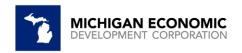

# MEDC Act 381 Brownfield Reporting Guidance April 2024

All Brownfield Redevelopment Authorities (BRA) must use the reporting portal for the reporting year (data entered in 2023). If you do not have a portal login or have forgotten your login password, please email <a href="mailto:brownfield@michigan.org">brownfield@michigan.org</a> to receive a portal login or password reset. You can also click on password reset when you attempt to login to reset your password on your own. Please do this prior to April 25, 2024.

#### NEW IN 2024 FOR 2023 REPORTING YEAR:

New fields have been added for Transformational Brownfield Projects. See the list of fields in this document for details. If your BRA missed a complete year of reporting, please contact MEDC brownfield staff at <a href="mailto:brownfield@michigan.org">brownfield@michigan.org</a> for more information on how to complete the missed years reporting.

## Getting started:

- Portal link: https://medc.my.site.com/ProjectPortal
- View the BRA Reporting Portal overview video

Brownfield Redevelopment Authorities are **required by law** to report Act 381 Brownfield Tax Increment Financing to the Michigan Economic Development Corporation (MEDC). **Reporting data is due annually no later than August 31 for the previous year via online portal.** BRA's are not considered compliant until MEDC Brownfield Staff have reviewed and approved all reported data.

Please be aware that failure to report by the deadline will result in the Michigan Strategic Fund (MSF) and Michigan Department of Environment, Great Lakes, and Energy (EGLE) withholding financial support from the jurisdiction's future projects.

Please note that jurisdictions are required to report state and local tax capture as well as "local only" tax capture. If your jurisdiction has no TIR to report, the Authority is still responsible for completing all appropriate information in the portal (under the MISC tab) in order to be compliant.

Information can be "saved", and you can return to the report at a later date to continue. Once the report has been "Submitted" you can only make edits by contacting <a href="mailto:brownfield@michigan.org">brownfield@michigan.org</a> and request that the report be placed into "Needs Correction" status.

#### <u>Information on specific reporting items</u>

Below is an outline of each reporting item, and additional information regarding what each item is specifically asking. This is to ensure that we achieve consistent reporting from each Brownfield Redevelopment Authority. If you have any further questions, please reach out to us at <a href="mailto:brownfield@michigan.org">brownfield@michigan.org</a> or 517.896.9964.

Item Name in Salesforce Portal

Description

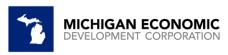

My Profile (If you are a new user once you request your portal login and login for the first time you will be creating your Profile.) My Project Sites PROJECT STATUS (If "Add New Site" is selected) You will enter items listed in 1-8 PROJECT DETAILS (If you click on a Site that already exists, this information will auto-populate) **Account Name** This field should auto-populate with the Brownfield Redevelopment Authorities' name Developer Name Enter the name of the developer for the project **Project Name** Enter the name of the project. Utilize name as specified in Work Plan unless it is a local only Brownfield Plan, utilize that name. Total Amount of Tax Increment If tax capture occurred for this project prior to the Revenue (TIR) Collected Prior to authority's tax year ending in 2013, please enter the Tax Year 2013 amount here. Otherwise, enter \$0 Beginning Date of Tax Capture Enter in the date in which tax capture started or will start Initial Taxable Value Enter the initial base taxable value when the project was approved. This amount should not change. If it was originally entered incorrectly, please contact brownfield@michigan.org Enter the date the Brownfield Plan was approved by Date Brownfield Plan Approved the local jurisdiction. This field should reflect original approval date, not amendments. **Total State Capture Approved** Total MSF and EGLE State Approved Work Plan Amount. Include any pre-approved EGLE activities. 10 **Total Local Capture Approved** Total MSF and EGLE Local Approved Work Plan Amount. 11 Field will "auto populate" after metric for site is saved. **Cumulative State Tax Capture** Received ONLY COMPLETE (A-D) IF PROJECT NEW IN 2024 FOR 2023 Reporting Year IS A TRANSFORMATIONAL **BROWNFIELD PLAN Total Construction Period Tax** NEW IN 2024 FOR 2023 Reporting Year **Capture Approved Total Inc, With, SU Tax Capture** В NEW IN 2024 FOR 2023 Reporting Year Approved

**Transformation Brownfield Plan** 

**MSHDA Eligible Activities** 

**Cumulative Local Tax Capture** 

(TBP)

Received

**Project Street** 

**PROJECT ADDRESS** 

D

12

13

| plan is a TBP                                              |
|------------------------------------------------------------|
| NEW IN 2024 FOR 2023 Reporting Year Check box if           |
| plan has MSHDA Eligible Activities                         |
| Field will "auto populate" after metric for site is saved. |
|                                                            |
|                                                            |
| Enter the street address of the project. Utilize the most  |
| prominent address associated with the project.             |
|                                                            |
| 2                                                          |
|                                                            |

NEW IN 2024 FOR 2023 Reporting Year Check box if

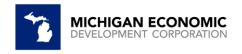

| 14        | Project City                           | Enter the city of the project                                                            |
|-----------|----------------------------------------|------------------------------------------------------------------------------------------|
| 15        | MI County                              | Enter the county of the project                                                          |
| 16        | Zip Code                               | Enter the zip code of the project                                                        |
|           | Project Site selected, Reports tab, In |                                                                                          |
|           | DETAILS - If you are adding a new pro  |                                                                                          |
|           | •                                      | project site, select Copy Last Year's Report (this will copy                             |
|           | ation EXCEPT tax fields).              |                                                                                          |
| 17        | Project Name                           | This field will auto-populate.                                                           |
| 18        | Account Name                           | This field will auto-populate.                                                           |
| 19        | Date Brownfield Plan Approved          | This field should auto-populate with the original                                        |
|           |                                        | approval date, do not change for amendments. If it                                       |
|           |                                        | was entered incorrectly, please contact                                                  |
|           |                                        | brownfield@michigan.org                                                                  |
| 20        | Local Only Plan (checkbox)             | Check this box if the project you are reporting on was                                   |
|           |                                        | approved at the Local level ONLY. (NOT approved by                                       |
|           |                                        | either MEDC or EGLE)) ONLY the amount of Local-only TIR Reimbursements will be accepted. |
|           |                                        | If this field is checked, it will help guide the user as to                              |
|           |                                        | what fields should be completed. If this box is checked,                                 |
|           |                                        | no amounts above \$0 will be allowed in the following                                    |
|           |                                        | boxes: State TIR Reimbursements, Local TIR                                               |
|           |                                        | Reimbursements, Environmental (EGLE)                                                     |
|           |                                        | Reimbursements, and Non-Environmental (MSF)                                              |
|           |                                        | Reimbursements.                                                                          |
| 21        | Tax Capture Status (Drop-down)         | Enter the correct capture status for your project.                                       |
| 22        | Project Status (Drop-down)             | Enter the correct status for your project. If the project                                |
|           | , , , ,                                | is On Hold, enter information in the following field.                                    |
| 23        | Certified                              | Check if the information submitted in this report is true                                |
|           |                                        | and correct                                                                              |
| 24        | Reason On Hold                         | Enter a reason for the project being On Hold                                             |
| 25        | Report Status                          | This field will auto populate AFTER clicking the SAVE                                    |
|           |                                        | button                                                                                   |
| 26        | Reported Calendar Year                 | This field will auto-populate. (Report for prior Year                                    |
|           |                                        | Taxes)                                                                                   |
| NEW       | Previously Unreported Year             | Checkbox only check if you have had a complete                                           |
| 2023      |                                        | reporting year that is unreported                                                        |
| Reporting |                                        |                                                                                          |
| Year      |                                        |                                                                                          |
| NEW       | Previous Year(s) being reported        | List specific reporting year(s)                                                          |
| 2023      |                                        |                                                                                          |
| Reporting | <u> </u>                               |                                                                                          |
| Year      |                                        |                                                                                          |
| AMOUNT    | AND PURPOSE OF TAX INCREMENT R         | REVENUE (TIR) REIMBURSEMENTS (by BRA)                                                    |

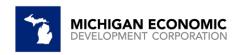

| 27  | Amount of School Operating Tax    | Enter the dollar amount received via State School         |
|-----|-----------------------------------|-----------------------------------------------------------|
|     | Capture Received                  | Operating mills for eligible EGLE and/or MSF activities   |
|     |                                   | Up to 18 mills.                                           |
| 28  | Amount of State Education Capture | Enter the dollar amount received via SET for eligible     |
|     | Received                          | EGLE and/or MSF activities up to 6 mills.                 |
| 29  | Amount of Local Capture Received  | Enter the dollar amount received via any local taxes      |
|     | (including County)                | including those that are County                           |
|     |                                   |                                                           |
| 29A | Amount of Local ISD TIR Received  | Local ISD TIR has been added back as its own line item.   |
| 29B | ISD 5-digit code                  | Five-digit Intermediate School District Code              |
| 30  | Total Tax Capture Received        | Sum of School Operating + State Education + Local         |
|     |                                   | Capture received + ISD Ad Valorum ISD Specific            |
| 31  | Amount of State Tax Capture to be | Enter the dollar amount that has been or will be          |
|     | Reimbursed                        | reimbursed to developer/project from state taxes          |
|     |                                   | approved by EGLE/MSF under a state-approved Work          |
|     |                                   | Plan                                                      |
| 32  | Amount of Local Tax Capture to be | Enter the dollar amount that has been or will be          |
|     | Reimbursed                        | reimbursed to developer/project from the local taxes of   |
|     |                                   | a state-approved Work Plan, approved by EGLE/MSF          |
| 33  | Amount of Local Only Tax Capture  | Enter the dollar amount that has been or will be          |
|     | to be Reimbursed                  | reimbursed to developer/project from local taxes          |
|     |                                   | WITHOUT approval from the state. Do NOT double            |
|     |                                   | report dollars from Local TIR Reimbursements above.       |
|     |                                   | If the Local-only checkbox is checked above, this field   |
|     |                                   | will be the ONLY <b>Reimbursements</b> field that will be |
|     |                                   | allowed to have a dollar amount greater than \$0.         |
| 34  | Amount of Local Admin to be       | Enter the total of local admin costs that have been or    |
|     | Reimbursed                        | will be reimbursed                                        |
| 35  | Amount of LBRF to be Reimbursed   | Amount that has been or will be deposited to Local        |
|     |                                   | Brownfield Redevelopment Fund Account (Note that          |
|     |                                   | LBRF was previously known as LSRRF-Local Site             |
|     |                                   | Remediation Revolving Fund)                               |
| 36  | Amount of SBRF to be Reimbursed   | Amount that has been or will be deposited to State        |
|     |                                   | Brownfield Redevelopment Fund – 50% of SET                |
| 37  | Total Tax Capture Reimbursements  | Amount is Total of ALL reimbursements reported for        |
|     |                                   | the Reporting Calendar Year                               |
| 38  | Amount of Treasury TIR (form      | Please enter the amount that is applicable to this        |
|     | 4650)                             | project per Treasury Form 4650, IF APPLICABLE             |
| 39  | Amount of Treasury TIR (form      | Please enter the amount that is applicable to this        |
|     | 5176)                             | project per Treasury Form 5176, IF APPLICABLE             |
| 40  | (EGLE) Amount of Environmental    | Enter the dollar amount that has been or will be          |
|     | Tax Capture Reimbursed            | reimbursed to developer/project from local and state      |
|     |                                   | taxes approved by EGLE for environmental response         |
|     |                                   | activities                                                |

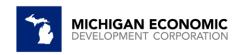

| 41      | (MSF) Amount of Non-                 | Enter the dollar amount that has been or will be           |
|---------|--------------------------------------|------------------------------------------------------------|
| 71      | Environmental Tax Capture            | reimbursed to developer/project from local and state       |
|         | Reimbursed                           | taxes approved by MSF for non-environmental activities     |
| 42      | Total of Environmental and Non-      | Amounts of Total Environmental and Non-                    |
| 42      | Environmental Reimbursed             |                                                            |
|         | Environmental Reimbursed             | Environmental Tax Capture Reimbursed                       |
| ACTIVIT | Y STATUS                             |                                                            |
| 43      | Current Taxable Value                | (Enter the Current Taxable Value (year 2023) for the       |
|         | Current ruxusic vuiuc                | project, as of the year of the report) BE SURE TO          |
|         |                                      | INCLUDE ALL PROPERTY TAX INFORMATION                       |
| 44      | Captured Taxable Value on Eligible   | This field will auto-calculate                             |
|         | Prop                                 | This field will auto-calculate based on what is entered    |
|         |                                      | in the previous field as well as the Initial Taxable Value |
|         |                                      | that was entered on the Site Page. If you believe this     |
|         |                                      | value is incorrect, please contact                         |
|         |                                      | brownfield@michigan.org.                                   |
| 45      | Principal and Interest on all        | Add dollar amount owed for Project Specific Brownfield     |
|         | outstanding Indebtedness             | debt obligations at local level                            |
|         |                                      |                                                            |
| PROJEC  | T METRICS (Cumulative)               |                                                            |
| 46      | Residential Units Constructed or     | Total cumulative number of residential units for project   |
|         | Rehabilitated                        |                                                            |
| 47      | Sq ft of Residential                 | Total cumulative residential square footage for project    |
| 48      | Sq ft of Retail                      | Total cumulative retail square footage for project         |
| 49      | Sq ft of Commercial                  | Total cumulative commercial square footage for project     |
| 50      | Sq ft of Industrial                  | Total cumulative square footage for project                |
| 51      | Sq ft of Public Infrastructure       | Total cumulative square footage of non-linear              |
|         |                                      | improvements for project                                   |
| 52      | Actual Capital Investment            | Add the cumulative dollar amount spent by developer        |
|         |                                      | and other entities on project site                         |
| 53      | Linear Feet of Public Infrastructure | Total cumulative linear footage for project                |
| 54      | New Jobs Created                     | Total cumulative number of jobs created as a result of     |
|         |                                      | the project                                                |
| 55      | Additional Information               | Add any comments for the tax year. This field will not     |
|         |                                      | copy from a previous year. If there was an amendment       |
|         |                                      | to the Brownfield Plan, input amended Brownfield Plan      |
|         |                                      | date here.                                                 |
| 56      | TIF Capture Overlap? (Drop-down)     | Select whether there is any other abatement,               |
|         |                                      | exemption, authority approved. This is a field that will   |
|         |                                      | help to ensure invoices regarding the State Brownfield     |
|         |                                      | Redevelopment Fund are correct.                            |
| 57      | IF these 3 items are fulfilled, a    | 1. Date Brownfield Plan Approved is >01-01-2013            |
|         | message, will appear when the        | and;                                                       |
|         | "Save" button is clicked" warning    | 2. SET TIR Received is >\$0 and;                           |
|         | the user that an invoice will be     | 3. This is NOT a Local Only Plan                           |

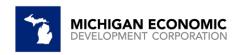

|         | generated. They can proceed or           |                                                          |
|---------|------------------------------------------|----------------------------------------------------------|
|         | make changes before "Submitting"         |                                                          |
|         |                                          | ISFORMATIONAL BROWNFIELD PROJECTS ONLY                   |
| A.      |                                          | Add the amount of construction period tax capture        |
|         | Capture Received                         | received                                                 |
|         |                                          |                                                          |
| В.      | Amount of Withholding Tax                | Add the amount of withholding tax capture received       |
|         | Capture Received                         |                                                          |
| C.      | <b>Amount of Construction Period Tax</b> | Add the amount of construction period tax capture to     |
|         | Capture to be Reimbursed                 | be reimbursed                                            |
|         |                                          |                                                          |
|         |                                          |                                                          |
|         |                                          |                                                          |
|         |                                          |                                                          |
|         |                                          |                                                          |
| D.      | Amount of Withholding Tax                | Add the amount of withholding tax capture to be          |
|         | Capture to be Reimbursed                 | reimbursed                                               |
|         |                                          |                                                          |
| E.      | Amount of Income Tax Capture             | Add the amount of income tax capture received            |
|         | Received                                 |                                                          |
| F.      | Amount of Sales and Use Tax              | Add the amount of sales and use tax capture received     |
|         | Capture Received                         |                                                          |
| G.      | Amount of Income Tax Capture to          | Add the amount of income tax capture to be               |
|         | be Reimbursed                            | reimbursed                                               |
|         |                                          |                                                          |
| Н.      | Amount of Sales and Use Tax              | Add the amount of sales and use tax capture to be        |
|         | Capture to be Reimbursed                 | reimbursed                                               |
|         | 2024 FOR 2023 REPORTING YEAR MSH         |                                                          |
| A.      | The Number of Housing Units              | Add the amount of the number of housing units            |
|         | Produced                                 | produced                                                 |
| В.      | The number of income qualified           | Add the amount of the income qualified renting           |
|         | renting households assisted              | households assisted                                      |
| C.      | Racial and socioeconomic data on         | Add the racial and socioeconomic data on the             |
|         | the individuals purchasing or            | individuals purchasing or renting the housing units, or, |
|         | renting the housing units, or, if this   | if this data is not available, racial and socioeconomic  |
|         | data is not available, racial, and       | data on the census tract in which the housing units are  |
|         | socioeconomic data on the census         | located                                                  |
|         | tract in which the housing units are     |                                                          |
|         | located                                  |                                                          |
| D.      | The number of income qualified           | Add the number of income qualified purchaser             |
|         | purchaser households served              | households served                                        |
| E.      | For the initial reporting period, the    | Add the range of prices which the housing units were     |
|         | prices at which the housing units        | sold or rented                                           |
|         | were sold or rented                      |                                                          |
| MISC IN | FO                                       |                                                          |
|         |                                          |                                                          |

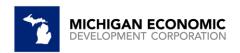

| Metric | Metric Detail                    |                                                           |  |
|--------|----------------------------------|-----------------------------------------------------------|--|
| 58     | Status                           | This field will auto populate after clicking "Save"       |  |
| 59     | No TIR Capture/Reimbursement     | Check this box if your local jurisdiction does not have   |  |
|        | Reported CY (No Brownfield       | any Brownfield Projects and has no TIR to report. The     |  |
|        | Projects to report)              | box must be checked for these situations in order to be   |  |
|        |                                  | considered compliant with the reporting requirements.     |  |
| 60     | <b>Total Outstanding Balance</b> | If you have a Local Revolving Brownfield Fund, enter      |  |
|        |                                  | the balance of fund                                       |  |
| 61     | Certified                        | Check if the information submitted in this report is true |  |
|        |                                  | and correct                                               |  |
| 62     | Comments                         | Add any comments for the tax year.                        |  |

## \*\*\*\*\*\*IMPORTANT INFORMATION ON INVOICING\*\*\*\*\*

## DO NOT SUBMIT PAYMENT UNTIL THE BRA HAS RECEIVED AN INVOICE FROM THE MEDC

If based on the information that you have submitted, you have met the criteria that will generate an invoice for the State Brownfield Redevelopment Fund for the 50% of the State Education Tax, you can submit payment by one of the following methods:

## Pay by Electronic Funds Transfer:

- 1. Send payment to:
- a. Routing #072000326
- b. Account #878375851
- c. If a description field is available, please enter "Brownfield Redevelopment Fund"

## Pay by Check:

- 1. Make checks payable to: "State of Michigan"
- 2. Please be sure to write "Brownfield Redevelopment Fund" on the memo line
- 3. Mail the remittance check to:

MEDC Finance Department
Michigan Economic Development Corporation
300 N. Washington Square
Lansing, MI 48913